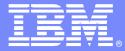

## ISPF productivity to Rational Developer for System Z, from the eyes of a COBOL developer

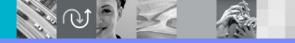

© 2007 IBM Corporation

## **GREEN TO GUI**

| Onti                | on ===>     | z/OS Primary Option Menu                                    |                      |
|---------------------|-------------|-------------------------------------------------------------|----------------------|
| open                |             |                                                             |                      |
| 0 SI                | ettings     | Terminal and user parameters                                | User ID . : SYS029   |
| 1 V                 | iew         | Display source data or listings                             | Time : 15:01         |
| 2 E                 | dit         | Create or change source data                                | Terminal. : 3278     |
| 3 U                 | tilities    | Perform utility functions                                   | Screen : 1           |
| 4 F                 | oreground   | Interactive language processing                             | Language. : ENGLISH  |
| 5 <b>B</b> i        | atch        | Submit job for language processing                          | Appl ID . : ISP      |
| 6 <mark>C</mark> i  | ommand      | Enter TSO or Workstation commands                           | TSO logon : SPIFFY   |
| 7 D                 | ialog Test  | Perform dialog testing                                      | TSO prefix: SYSO29   |
|                     | BM Products | IBM program products                                        | System ID : DEMOMVS  |
| 10 <mark>S</mark> I | CLM         | SW Configuration Library Manager                            | MVS acct. : 12345678 |
| .1 W                | orkplace    | ISPF Object/Action Workplace                                | Release . : ISPF 5.8 |
|                     | /OS System  | z/OS system programmer applications                         |                      |
|                     | /OS User    | z/OS user applications                                      |                      |
| 13 z.               |             |                                                             |                      |
| 13 z.               |             | z/Us user applications<br>Terminate using log/list defaults |                      |
| 13 z.               |             |                                                             |                      |
| 13 z.               |             |                                                             |                      |
| 13 z.               |             |                                                             |                      |
| 13 z.               |             |                                                             |                      |
| 13 z.               |             |                                                             |                      |
| 13 Z.               |             |                                                             |                      |
| 13 z.               |             |                                                             | 04/014               |

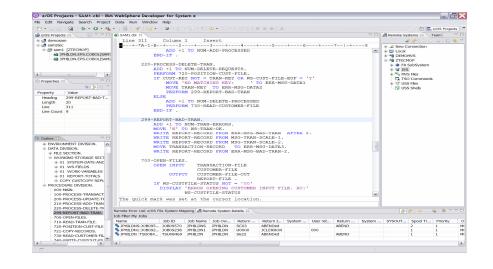

#### **ISPF TO ECLIPSE**

#### ISPF

- > 20 30 Years experience
  - Less staff more workload how to get faster
  - New staff how to get 20 yrs experience in 2 months
  - Solution ISPF Productivity Tool

#### Eclipse

- Cross platform developers
  - New COBOL staff quickly productive
  - Java staff can program COBOL
  - Cross develop Java, COBOL, PL1 with continuous format
  - Solution RDz

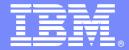

# **IBM ISPF Productivity Igo**

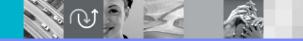

© 2007 IBM Corporation

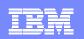

# IBM ISPF Productivity Tool Functional Overview

- Enhances ISPF Productivity
  - Consolidates commands within a single panel
  - Presents a comprehensive, object-oriented project- related list of data sets
  - Reduces Keystrokes and EXCP counts
  - Provides Extensive Point & Shoot capabilities
  - Extended TSO command execution
  - Automatic PDS compression and Directory Expansion
  - Enhanced Print and Clipboard Capabilities
  - Improves ISPF navigation
  - SCLM, Librarian, Panvalet Library support
  - Enhanced patterns for finding data
  - Powerful Command Shortcuts NEW V5.9 !!

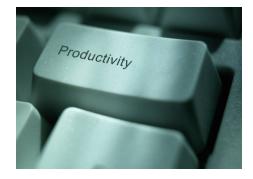

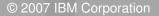

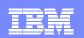

#### DSLIST ISPF 3.4

| z/OS Primary Option Menu |                                        |                         |  |  |  |  |  |
|--------------------------|----------------------------------------|-------------------------|--|--|--|--|--|
|                          |                                        |                         |  |  |  |  |  |
| ) Settings               | Terminal and user parameters           | User ID . : DNET187     |  |  |  |  |  |
| View                     | Display source data or listings        | Time : 13:53            |  |  |  |  |  |
| 2 Edit                   | Create or change source data           | Terminal. : <b>3278</b> |  |  |  |  |  |
| 3 Utilities              | Perform utility functions              | Screen : 1              |  |  |  |  |  |
| Foregroun                | Interactive language processing        | Language. : ENGLISH     |  |  |  |  |  |
| 5 Batch                  | Submit job for language processing     | Appl ID . : ISP         |  |  |  |  |  |
| 6 Command                | Enter TSO or Workstation commands      | TSO logon : SPIFFY      |  |  |  |  |  |
| / Dialog Te              | t Perform dialog testing               | TSO prefix: DNET187     |  |  |  |  |  |
| IBM Produ                | ts IBM program products                | System ID : DEMOMVS     |  |  |  |  |  |
| .0 SCLM                  | SW Configuration Library Manager       | MVS acct. : 12345678    |  |  |  |  |  |
| 1 Workplace              | ISPF Object/Action Workplace           | Release . : ISPF 5.8    |  |  |  |  |  |
| 2 z/OS Syst              | em z/OS system programmer applications |                         |  |  |  |  |  |
| .3 z/OS User             | z/OS user applications                 |                         |  |  |  |  |  |

Enter X to Terminate using log/list default

IPT fits seamlessly into ISPF

Customization of functions can be controlled at the Global or User level.

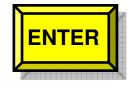

© 2007 IBM Corporation

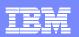

#### **IPT - DS List Panel IPT** Adds New Options And Functions in V5.9 -IPT-Data Set List Utility Command ===> P - Print data set list DS - Display dataset list PV - Print VTOC information blank - Temporary Object List PL - Permanent Object List V - Display VTOC information GDG - Display Generation Datasets XV - Extended VTOC & space summary SET - Set DSLIST defaults SP - Special data set lists Enter an option or select it by placing cursor on the option code Specify parameters below: Object List ===> (\* for selection list, = for PROJECT1) Dsname Level ===> DNET187.\* More? ===> N (Leave BLANK for catalog scan, Volume serial ===> volser or pattern for VTOC scan) Data set list options: Initial View ===> 3 : 1. Volume 2. Space 3. Attrib 4. Total Enter "/" to select option: / Confirm Data Set Delete <u>/</u> Additional Dataset Qualifiers / Display Catalog Name **ENTER** is displayed, enter the "/" line command for a TSO commands, CLISTs, or REXX execs are List Multiple Qualifiers List all saved Object List List Linklist and TSO Allocations

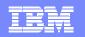

#### DSLIST in OLIST (Object List) Format

-IPT- OLIST (E) ------ LEVEL DNET187.\* ----- "A" will display assist Command ===> SCROLL ===> PAGE \*TEMPORARY LIST\*

| Command Member N                               | umbr D  | ata Set Names / Objects                | Volume |
|------------------------------------------------|---------|----------------------------------------|--------|
|                                                | 1 '     | DNET187.ABX.DB2UTDST'                  | DMPU24 |
|                                                | 2 'I    | DNET187.ABX.DB2UTSRC'                  | DMPU29 |
| Perform Utility Eurotions                      | 3 'I    | DNET187.ABX.ISPFILE'                   | DMPU11 |
| Perform Utility Functions<br>Compress Datasets | 4 'I    | DNET187.ABX.JCL'                       | DMPU26 |
| Add Directory Blocks                           | 5 'I    | DNET187.ABX.REQLIB'                    | DMPU26 |
| Find Text                                      | 6 '     | DNET187.ABX.TEMP.D070504.T152738.CMD'  | DMPU26 |
| Find Members                                   | 7 'I    | DNET187.ABX.TEMP.D070504.T152738.CORR' | DMPU24 |
|                                                | 8 '     | DNET187.ABX.TEMP.D070504.T152738.LOG'  | DMPU18 |
|                                                | 9 1     | DNET187.ABX.TEMP.D070504.T152738.LOG2' | DMPU19 |
|                                                | / 10 'I | DNET187.ABX.TEMP.D070504.T152738.ORG'  | DMPU18 |
| /                                              | 11 '    | DNET187.ABX.TEMP.D070504.T152738.XML'  | DMPU26 |
|                                                | 12 '    | DNET187.ABX.TEMP.D070524.T123650.CMD'  | DMPU04 |
|                                                | 13 '    | DNET187.ABX.TEMP.D070524.T123650.CORR' | DMPU18 |
|                                                | 14 '    | DNET187.ABX.TEMP.D070524.T123650.LOG'  | DMPU01 |
|                                                | 15 'I   | DNET187.ABX.TEMP.D070524.T123650.LOG2' | DMPU24 |
|                                                | 16 '    | DNET187.ABX.TEMP.D070524.T123650.ORG'  | DMPU29 |
| Numbered List                                  | 17 'I   | DNET187.ABX.TEMP.D070524.T123650.XML'  | DMPU08 |
| For quick acess                                | 18 '    | DNET187.ABX.TMPFB'                     | DMPU26 |

© 2007 IBM Corporation

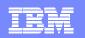

#### Select Dataset using Reference Number

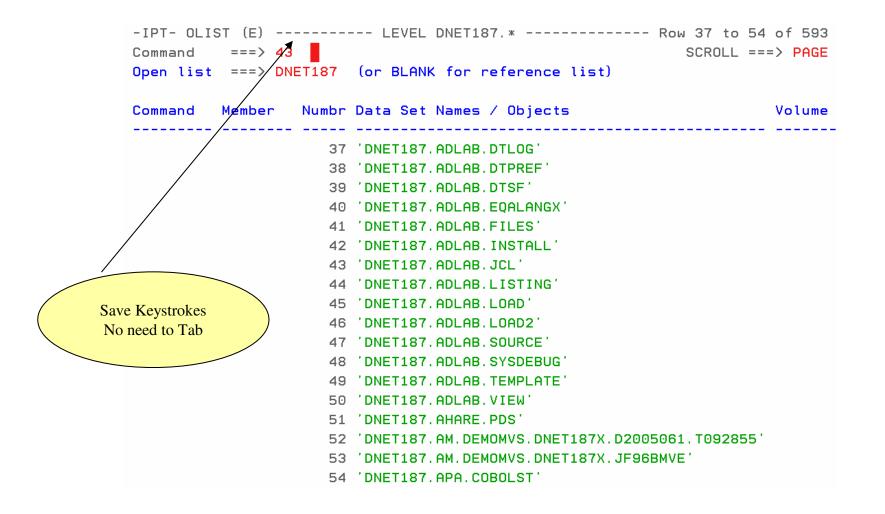

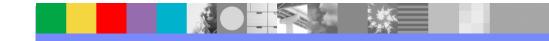

© 2007 IBM Corporation

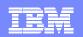

#### Edit of PDS selected

| -IPTEDIT   | L1     | DNET | F187.AC | DLAB.JCL - |          |       | · "A" wi | ill disp | olay | assist  |
|------------|--------|------|---------|------------|----------|-------|----------|----------|------|---------|
| COMMAND == | ==>    |      |         |            |          |       |          | SCROLL   | ===> | PAGE    |
|            |        |      |         |            |          | ON    | VOLUME   | DMPU07   |      |         |
| NAME       | RENAME | LIB  | VV,MM   | CREATED    | CHANGE   | ED    | SIZE     | INIT     | MOD  | USERID  |
| \$JOBCARD  |        | 1    |         |            |          |       |          |          |      |         |
| APAXX      |        | 1    | 01.01   | 07/06/27   | 07/06/27 | 13:08 | 67       | 67       | Θ    | DNET187 |
| BADSTAT    |        | 1    | 01.00   | 07/05/24   | 07/05/24 | 08:52 | 36       | 36       | Θ    | DNET187 |
| BAPAAPI    |        | 1    |         |            |          |       |          |          |      |         |
| BASAM1     |        | 1    |         |            |          |       |          |          |      |         |
| BASAM1DR   |        | 1    | 01.00   | 07/05/31   | 07/05/31 | 13:34 | 37       | 37       | Θ    | DNET187 |
| BATCDEMO   |        | 1    |         |            |          |       |          |          |      |         |
| BATM01     |        | 1    |         |            |          |       |          |          |      |         |
| BCOBTIMS   |        | 1    |         |            |          |       |          |          |      |         |
| BCOBVSAM   |        | 1    |         |            |          |       |          |          |      |         |
| BCPROG     |        | 1    |         |            |          |       |          |          |      |         |
| BC01       |        | 1    |         |            |          |       |          |          |      |         |
| BDTDEMO    |        | 1    |         |            |          |       |          |          |      |         |
| BLABONE    |        | 1    |         |            |          |       |          |          |      |         |
| BLABTWO    |        | 1    |         |            |          |       |          |          |      |         |
| BPLILAN    |        | 1    |         |            |          |       |          |          |      |         |
| BPLIMVS    |        | 1    |         |            |          |       |          |          |      |         |
| BPTM01     |        | 1    |         |            |          |       |          |          |      |         |
| BSAM1      |        | 1    |         |            |          |       |          |          |      |         |
| BSAM2      |        | 1    |         |            |          |       |          |          |      |         |

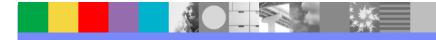

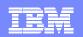

#### FindText Command (FT)

-IPT- OLIST (E) ------ LEVEL DNET187.\* ----- "A" will display assist Command ===> ft adlab.load SCROLL ===> PAGE Open list ===> DNET187 (or BLANK for reference list) Numbr Data Set Names / Objects Command Member Volume 1 'DNET187.ABX.DB2UTDST' 2 'DNET187. ABX. DB2UTSRC' 3 'DNET187.ABX.ISPFILE' 4 'DNET187, ABX, JCL' 5 'DNET187.ABX.REOLIB' Search 6 'DNET187.ABX.TEMP.D070504.T152738.CMD' Concatenated libraries 7 'DNET187.ABX.TEMP.D070504.T152738.CORR' 8 'DNET187.ABX.TEMP.D070504.T152738.LOG' 9 'DNET187. ABX. TEMP. D070504. T152738. L0G2' 10 'DNET187.ABX.TEMP.D070504.T152738.ORG' 11 'DNET187.ABX.TEMP.D070504.T152738.XML' 12 'DNET187. ABX. TEMP. D070524. T123650. CMD' 13 'DNET187. ABX. TEMP. D070524. T123650. CORR' 14 'DNET187. ABX. TEMP. D070524. T123650. LOG' 15 'DNET187.ABX.TEMP.D070524.T123650.L0G2' 16 'DNET187.ABX.TEMP.D070524.T123650.ORG' 17 'DNET187.ABX.TEMP.D070524.T123650.XML' 18 'DNET187.ABX.TMPFB'

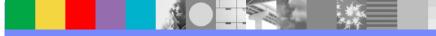

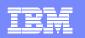

#### Searched 41 datasets to Find Selected Text

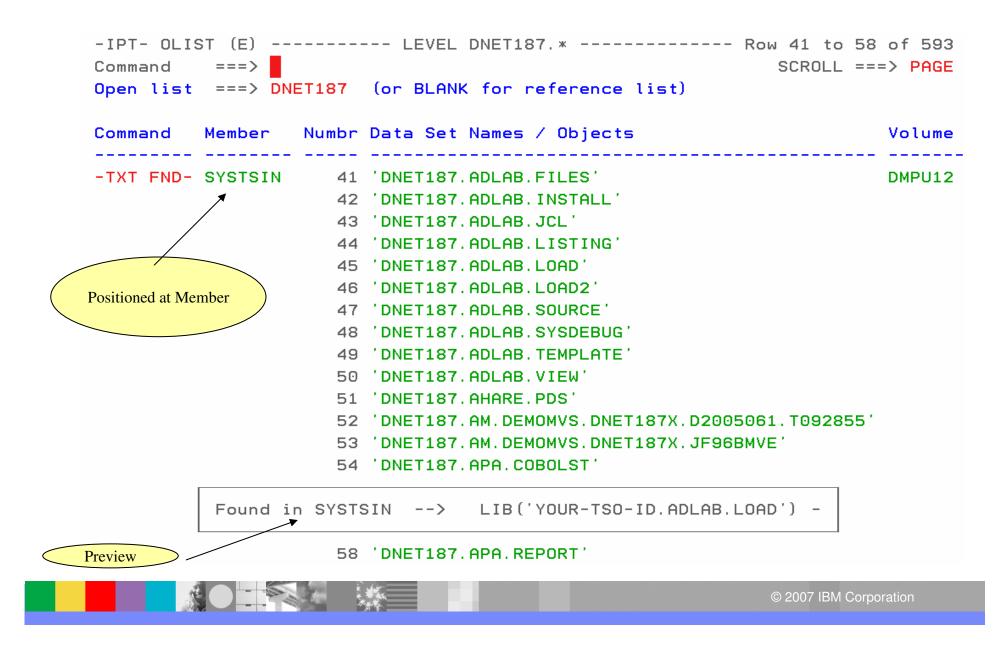

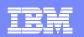

#### Member Find Command (MEMF)

-IPT- OLIST (E) ------ LEVEL DNET187.\* ----- "A" will display assist Command ===> memf atcdem5 SCROLL ===> PAGE Open list ===> DNET187 (or BLANK for reference list) Command Member Numbr Data Set Names / Objects Volume 1 'DNET187.ABX.DB2UTDST' 2 'DNET187.ABX.DB2UTSRC' 3 'DNET187.ABX.ISPFILE' 4 'DNET187, ABX, JCL' 5 'DNET187.ABX.REOLIB' 6 DNET187.ABX.TEMP.D070504.T152738.CMD 7 'DNET187.ABX.TEMP.D070504.T152738.CORR' 8 'DNET187.ABX.TEMP.D070504.T152738.L0G' 9 'DNET187, ABX, TEMP, D070504, T152738, L0G2' 10 'DNET187. ABX. TEMP. D070504. T152738. ORG' 11 'DNET187. ABX. TEMP. D070504. T152738. XML' 12 'DNET187, ABX, TEMP, D070524, T123650, CMD' 13 DNET187, ABX, TEMP, D070524, T123650, CORR 14 DNET187. ABX. TEMP. D070524. T123650. LOG 15 'DNET187. ABX. TEMP. D070524. T123650. L0G2' 16 'DNET187.ABX.TEMP.D070524.T123650.ORG' 17 'DNET187.ABX.TEMP.D070524.T123650.XML' 18 'DNET187, ABX, TMPFB'

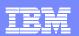

#### **Results of MEMF Command**

| -IPT- OL]<br>Command<br><mark>Open lis</mark> 1 | ===> 44  |        |           | DNET187. *                          | ets searched !!!<br>to reference<br>Member<br>ROLL ===> PAGE |
|-------------------------------------------------|----------|--------|-----------|-------------------------------------|--------------------------------------------------------------|
| Command                                         | Member   | Numbr  | Data Set  | Names / Objects                     | Volume                                                       |
| FOUND                                           | ATCDEM5  | 44     | 'DNET187. | ADLAB.LISTING'                      | DMPU08                                                       |
|                                                 |          | 45     | 'DNET187. | ADLAB.LOAD'                         |                                                              |
|                                                 |          | 46     | 'DNET187. | ADLAB.LOAD2'                        |                                                              |
|                                                 |          | 47     | 'DNET187. | ADLAB. SOURCE'                      |                                                              |
|                                                 |          | 48     | 'DNET187. | ADLAB. SYSDEBUG'                    |                                                              |
|                                                 |          | 49     | 'DNET187. | ADLAB.TEMPLATE'                     |                                                              |
|                                                 |          | 50     | 'DNET187. | ADLAB.VIEW'                         |                                                              |
|                                                 |          | 51     | 'DNET187. | AHARE.PDS'                          |                                                              |
|                                                 |          | 52     | 'DNET187. | AM. DEMOMVS. DNET187X. D2005061. T0 | 92855'                                                       |
|                                                 |          | 53     | 'DNET187. | AM.DEMOMVS.DNET187X.JF96BMVE'       |                                                              |
|                                                 |          | 54     | 'DNET187. | APA.COBOLST'                        |                                                              |
|                                                 |          | 55     | 'DNET187. | APA.COPY'                           |                                                              |
|                                                 |          | 56     | 'DNET187. | APA.DATA'                           |                                                              |
|                                                 |          | 57     | 'DNET187. | APA.JCL'                            |                                                              |
|                                                 | IQIP1030 | Member | ATCDEM5   | found in 'DNET187.ADLAB.LISTING     | ÷ '                                                          |

61 'DNET187.BOM.CHANGED.OLD'

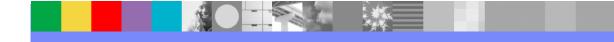

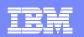

#### **Browse Result of Member Find**

```
-IPT- EDIT DNET187.ADLAB.LISTING(ATCDEM5) - 01.00
                                                         Columns 00001 00072
Command ===>
                                                            Scroll ===> PAGE
***
==MSG> -Warning- The UNDO command is not available until you change
                your edit profile using the command RECOVERY ON.
==MSG>
000001 1PP 5655-G53 IBM Enterprise COBOL for z/OS 3.4.1
000002 0Invocation parameters:
      TEST (ALL, SYM, SEPARATE), LIST, MAP, SOURCE, XREF, LIB, DYNAM, NORENT, NOOPT, NOSS
000003
000004 00ptions in effect:
000005
           NOADATA
000006
             ADV
000007
             OUOTE
000008
             ARITH (COMPAT)
000009
           NOAWO
000010
             BUFSIZE (4096)
           NOCICS
000011
000012
             CODEPAGE (1140)
000013
           NOCOMPILE(S)
000014
           NOCURRENCY
000015
             DATA (31)
000016
           NODATEPROC
000017
             DBCS
000018
           NODECK
000019
           NODIAGTRUNC
```

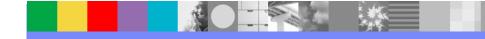

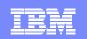

#### **Clipboard Enhancements**

#### Cut And Paste

- Supports up to 200 clipboards
- Named and Numbered clipboards for easy access
- Clipboards can be saved between sessions

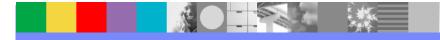

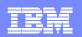

## Cut to named clipboard

| -IPT- EDIT DNET187.APA.JCL(BATCDEMO) - 01.28<br>Command ===> CUT TO JOBCARD | Columns 00001 00072<br>Scroll ===> PAGE |
|-----------------------------------------------------------------------------|-----------------------------------------|
| ****** *******************************                                      |                                         |
| CC //DNET187C JOB (ACCTG), 'DNET187', CLASS=A, MSGCLASS                     |                                         |
| CC Z/ REGION=5000K,NOTIFY=DNET187                                           |                                         |
| 000003 //*******************************                                    |                                         |
| 000004 //* Cu                                                               | it to named or numbered                 |
| 000005 //* BUILD JCL FOR TEST CASE ATCDEMO                                  | Permanent Clipboards                    |
| 000006 //*                                                                  |                                         |
| 000007 //*******************************                                    | ****                                    |
| 000008 //COMP1 EXEC PGM=IGYCRCTL,                                           |                                         |
| 000009 // PARM=('OFFSET,LIB,APOST,XREF,MAP,DYNAM,TEST(AL                    | L,SYM,SEP)')                            |
| 000010 //STEPLIB DD DSN=COBOL.V3R3.SIGYCOMP,DISP=SHR                        |                                         |
| 000011 //SYSLIB DD DSN=DNET187.APA.SOURCE,DISP=SHR                          |                                         |
| 000012 //SYSPRINT DD DISP=SHR, DSN=DNET187.CODE.COBOLST(A                   | TCDEMO)                                 |
| 000013 //SYSDEBUG DD DISP=SHR, DSN=DNET187.CODE.SYSDEBUG(                   | ATCDEMO)                                |
| 000014 //SYSLIN DD DSN=&&TEMOBJ1(ATCDEMO),DISP=(,PASS)                      | ,UNIT=SYSDA,                            |
| 000015 // SPACE=(TRK, (20, 20, 20)),DCB=(BLKSIZE=3120,LRECL                 | =80,DSORG=P0)                           |
| 000016 //SYSTERM DD DUMMY                                                   |                                         |
| 000017 //SYSUT1 DD UNIT=SYSDA,SPACE=(CYL,(1,1))                             |                                         |
| 000018 //SYSUT2 DD UNIT=SYSDA,SPACE=(CYL,(1,1))                             |                                         |
| 000019 //SYSUT3 DD UNIT=SYSDA,SPACE=(CYL,(1,1))                             |                                         |
| 000020 //SYSUT4 DD UNIT=SYSDA,SPACE=(CYL,(1,1))                             |                                         |
| 000021 //SYSUT5 DD UNIT=SYSDA, SPACE=(CYL, (1,1))                           |                                         |

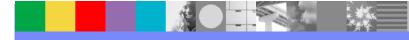

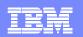

#### **Clipboard Status Command**

```
-IPT- EDIT DNET187.APA.JCL (BATCDEMO) - 01.28
                                                               2 to JOBCARD
Command ===> cut sta
                                                           Scroll ===> PAGE
000001 //DNET187C JOB (ACCTG), 'DNET187', CLASS=A, MSGCLASS=H, MSGLEVEL=(1,1),
000002 //
                     REGION=5000K, NOTIFY=DNET187
View all available
000004 //*
                                                        saved Clipboards
000005 //* BUILD JCL FOR TEST CASE ATCDEMO
000006 //*
000007 //**********************
000008 //COMP1
                EXEC PGM=IGYCRCTL,
000009 // PARM=('OFFSET,LIB,APOST,XREF,MAP,DYNAM,TEST(ALL,SYM,SEP)')
000010 //STEPLIB DD DSN=COBOL.V3R3.SIGYCOMP,DISP=SHR
000011 //SYSLIB
                 DD DSN=DNET187.APA.SOURCE, DISP=SHR
000012 //SYSPRINT DD DISP=SHR, DSN=DNET187.CODE.COBOLST (ATCDEMO)
000013 //SYSDEBUG DD DISP=SHR, DSN=DNET187. CODE. SYSDEBUG (ATCDEMO)
000014 //SYSLIN
                 DD DSN=&&TEMOBJ1 (ATCDEMO), DISP= (, PASS), UNIT=SYSDA,
000015 // SPACE= (TRK, (20, 20, 20)), DCB= (BLKSIZE=3120, LRECL=80, DSORG=P0)
000016 //SYSTERM
                 DD DUMMY
000017 //SYSUT1
                 DD UNIT=SYSDA, SPACE=(CYL, (1, 1))
000018 //SYSUT2
                 DD UNIT=SYSDA, SPACE=(CYL, (1,1))
000019 //SYSUT3
                 DD UNIT=SYSDA, SPACE=(CYL, (1, 1))
000020 //SYSUT4
                 DD UNIT=SYSDA, SPACE=(CYL, (1, 1))
000021 //SYSUT5
                 DD UNIT=SYSDA, SPACE=(CYL, (1,1))
```

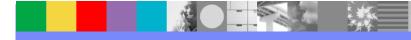

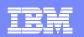

#### **Clipboard Status Results**

```
-IPT----- ACTIVE CLIPBOARDS ------
Command ===>
                                                          Scroll ===> CSR
Command line clipboard selection: 0 to 99 or name
Line commands: B browse C copy E edit P print S select V view
              DEL delete REN rename RES restore SAV save
Press ENTER to process or F3 to cancel.
  5 active clipboards out of 200
Persistent clipboard repository DNET187. ISPF. IPITBLIB
Persistent clipboards marked by *
    Clip-
      board Records Size First line of text in clipboard
Cmd
           1 80 // PARM='/TEST(,,,TCPIP&192.168.1.1%8001:)',
7 80 //FILEMGR EXEC PGM=FMNMAIN
*.. DEBUG
*.. FM
*.. IEBCOPY 13 80 //IEBCOPY EXEC PGM=IEBCOPY, REGION=8M, PARM='CMWA=50
... JOBCARD 2 133 //DNET187C JOB (ACCTG), 'DNET187', CLASS=A, MSGCLASS=H
*.. SET
                 2 80 // SET COBOLLIB='COBOL.V3R4.SIGYCOMP'
                                                                       COBOL
            Save Frequently used JCL and DD statements and
                        Source code
                                                                 © 2007 IBM Corporation
```

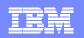

#### **Paste From Named Clipboard**

```
-IPT- EDIT DNET187.APA.JCL(NEWJOB) - 01.01
                                                        Columns 00001 00072
Command ===> <u>paste from</u> jobcard
                                                           Scroll ===> PAGE
                          h
      //*****
000002 //*
000003 //* BUILD JCL FOR TEST CASE ATCDEMO
000004 //*
000006 //COMP1
                EXEC PGM=IGYCRCTL,
000007 // PARM=('OFFSET,LIB,APOST,XREF,MAP,DYNAM,TEST(ALL,SYM,SEP)')
000008 //STEPLIB DD DSN=COBOL.V3R3.SIGYCOMP,DISP=SHR
000009 //SYSLIB
                 DD DSN=DNET187.APA.SOURCE, DISP=SHR
000010 //SYSPRINT DD DISP=SHR, DSN=DNET187.CODE.COBOLST (ATCDEMO)
000011 //SYSDEBUG DD DISP=SHR, DSN=DNET187, CODE, SYSDEBUG (ATCDEMO)
000012 //SYSLIN
                 DD DSN=&&TEMOBJ1 (ATCDEMO), DISP= (, PASS), UNIT=SYSDA,
000013 // SPACE= (TRK, (20, 20, 20)), DCB= (BLKSIZE=3120, LRECL=80, DSORG=P0)
000014 //SYSTERM DD DUMMY
000015 //SYSUT1
                 DD UNIT=SYSDA, SPACE=(CYL, (1, 1))
000016 //SYSUT2
                 DD UNIT=SYSDA, SPACE=(CYL, (1, 1))
000017 //SYSUT3
                 DD UNIT=SYSDA, SPACE=(CYL, (1, 1))
000018 //SYSUT4
                 DD UNIT=SYSDA, SPACE=(CYL, (1,1))
000019 //SYSUT5
                 DD UNIT=SYSDA, SPACE=(CYL, (1, 1))
000020 //SYSUT6
                 DD UNIT=SYSDA, SPACE=(CYL, (1,1))
000021 //SYSUT7
                 DD UNIT=SYSDA, SPACE=(CYL, (1,1))
```

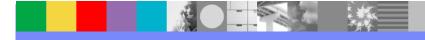

#### IBM

#### Jobcard added

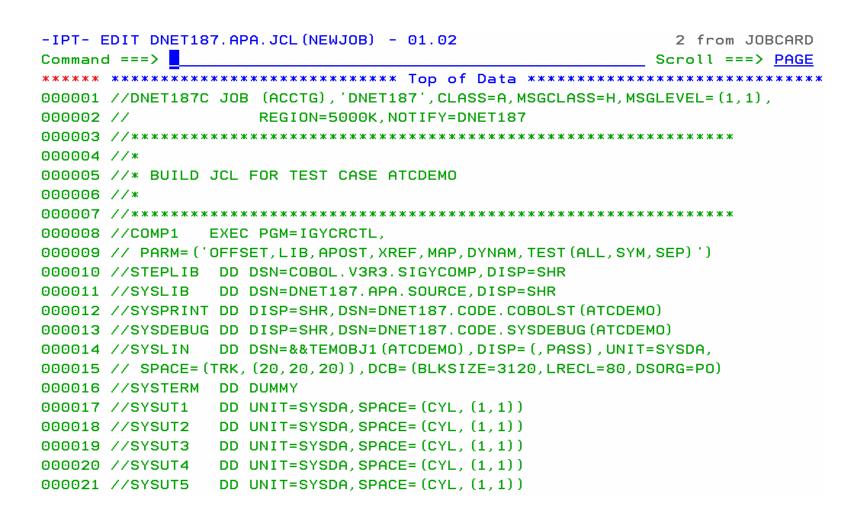

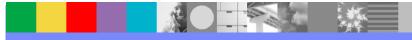

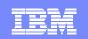

#### Point and Shoot

#### Active from Member Selection List, Object List

- Sort on column headings (MSL)
- Sort Titles in Object List
- Edit, Browse or View Datasets from SDSF, File Manager, Fault Analyzer (Any ISPF application)
  - Point and Shoot Dataset in JCL or Output Listings
  - Point and Shoot Member names in source or JCL

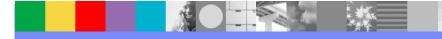

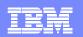

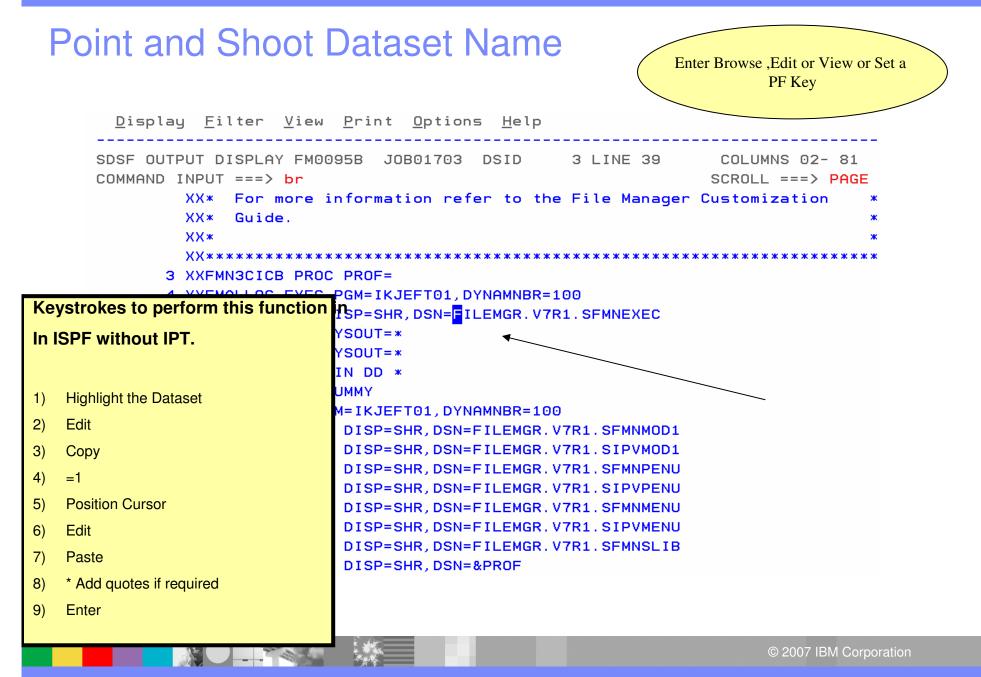

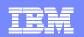

#### **Browse Of Dataset Selected**

| -IPTBROWSE L1<br>COMMAND ===> | FILEMGR.V | 7R1.SFMNEXEC |         | "A" w: |      | olay assist<br>===> PAGE |
|-------------------------------|-----------|--------------|---------|--------|------|--------------------------|
| NAME RENAME                   | LIB VV.MM | CREATED      | CHANGED | SIZE   | INIT | MOD USERID               |
| FMNDSI                        | 1         |              |         |        |      |                          |
| FMNINV                        | 1         |              |         |        |      |                          |
| FMN2BRWS                      | 1         |              |         |        |      |                          |
| FMN2CDI                       | 1         |              |         |        |      |                          |
| FMN2CPYB                      | 1         |              |         |        |      |                          |
| FMN2CUST                      | 1         |              |         |        |      |                          |
| FMN2DB2I                      | 1         |              |         |        |      |                          |
| FMN2DDLD                      | 1         |              |         |        |      |                          |
| FMN2DDLS                      | 1         |              |         |        |      |                          |
| FMN2DDLT                      | 1         |              |         |        |      |                          |
| FMN2DDLX                      | 1         |              |         |        |      |                          |
| FMN2DDLY                      | 1         |              |         |        |      |                          |
| FMN2DSN                       | 1         |              |         |        |      |                          |
| FMN2EDF                       | 1         |              |         |        |      |                          |
| FMN2ESQL                      | 1         |              |         |        |      |                          |
| FMN2GEN                       | 1         |              |         |        |      |                          |
| FMN2JSQ                       | 1         |              |         |        |      |                          |
| FMN2KSQ                       | 1         |              |         |        |      |                          |
| FMN2LCAT                      | 1         |              |         |        |      |                          |
| FMN2MED1                      | 1         |              |         |        |      |                          |

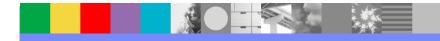

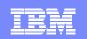

#### Enhanced TSO Commands

- Supports 999 entries
- Maintains a History and Permanent Command List
- Save permanent list of most frequently used commands for repeat operations
  - Execute TSO commands from any panel by a reference number

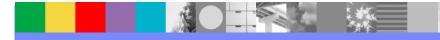

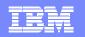

## Add Directory Blocks to PDS

| -IPTEDIT L:  | 1 DI     | IET187. AI | DLAB.JCL · |           |              |          | -      |      |         |
|--------------|----------|------------|------------|-----------|--------------|----------|--------|------|---------|
| COMMAND ===: | > expdir |            |            |           |              |          | SCROLL | ===> | PAGE    |
|              |          |            |            |           | ON           | VOLUME   | DMPU07 |      |         |
| NAME RE      | ENAME LI | B VV.MM    | CREATED    | CHANGE    | ED           | SIZE     | INIT   | MOD  | USERID  |
| \$JOBCARD    |          | 1          |            |           |              |          |        |      |         |
| APAXX        |          | 1 01.01    | 07/06/27   | 07/06/27  | 13:08        | 67       | 67     | Θ    | DNET187 |
| BADSTAT      |          | 1 01.00    | 07/05/24   | 07/05/24  | 08:52        | 36       | 36     | Θ    | DNET187 |
| BAPAAP I     |          | 1          |            |           |              |          |        |      |         |
| BASAM1       |          | 1          |            |           |              |          |        |      |         |
| BASAM1DR     |          | 1 01.00    | 07/05/31   | 07/05/31  | 13:34        | 37       | 37     | Θ    | DNET187 |
| BATCDEMO     |          | 1          |            |           |              |          |        |      |         |
| BATM01       |          | 1          |            |           |              |          |        |      |         |
| BCOBTIMS     |          | 1          |            |           |              |          |        |      |         |
| BCOBVSAM     |          | 1          |            | EXPDIR    | Command      | will add |        |      |         |
| BCPROG       |          | 1          | (          | Directory | Blocks wh    | nen PDS  |        |      |         |
| BC01         |          | 1          |            | Dire      | ectory is fu | 11       |        |      |         |
| BDTDEMO      |          | 1          |            | _         |              |          |        |      |         |
| BLABONE      |          | 1          |            |           |              |          |        |      |         |
| BLABTWO      |          | 1          |            |           |              |          |        |      |         |
| BPLILAN      |          | 1          |            |           |              |          |        |      |         |
| BPLIMVS      |          | 1          |            |           |              |          |        |      |         |
| BPTM01       |          | 1          |            |           |              |          |        |      |         |
| BSAM1        |          | 1          |            |           |              |          |        |      |         |
| BSAM2        |          | 1          |            |           |              |          |        |      |         |

## Library Expanded

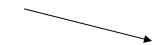

| -IPTEDIT L1<br>COMMAND ===> | DNET187.ADLAB.JCL |                |             |         | ry expanded<br>===> PAGE |
|-----------------------------|-------------------|----------------|-------------|---------|--------------------------|
|                             |                   | ON             | VOLUME      |         |                          |
| NAME RENAME                 | LIB VV.MM CREATED | CHANGED        | SIZE        | INIT    | MOD USERID               |
| \$JOBCARD                   | 1                 |                |             |         |                          |
| APAXX                       | 1 01.01 07/06/27  | 07/06/27 13:08 | 67          | 67      | 0 DNET187                |
| BADSTAT                     | 1 01.00 07/05/24  | 07/05/24 08:52 | 36          | 36      | 0 DNET187                |
| BAPAAPI                     | 1                 |                |             |         |                          |
| BASAM1                      | 1                 |                |             |         |                          |
| BASAM1DR                    | 1 01.00 07/05/31  | 07/05/31 13:34 | 37          | 37      | 0 DNET187                |
| BATCDEMO                    | 1                 |                |             |         |                          |
| BATM01                      | 1                 |                |             |         |                          |
| BCOBTIMS                    | 1                 |                |             |         |                          |
| BCOBVSAM                    | 1                 |                |             |         |                          |
| BCPROG                      | 1                 |                |             |         |                          |
| BC01                        | 1                 |                |             |         |                          |
| BDTDEMO                     | 1                 |                |             |         |                          |
| BLABONE                     | 1                 | Added 1 l      | olock as de | fault   |                          |
| BLABTWO                     | 1                 | Additional     | parms ava   | ailable |                          |
| BPLILAN                     | 1                 |                |             |         |                          |
| BPLIMVS                     | 1                 |                |             |         |                          |
| BPTM01                      | 1                 |                |             |         |                          |
| BSAM1                       | 1                 |                |             |         |                          |
| BSAM2                       | 1                 |                |             |         |                          |

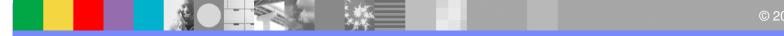

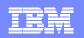

#### Library Compression

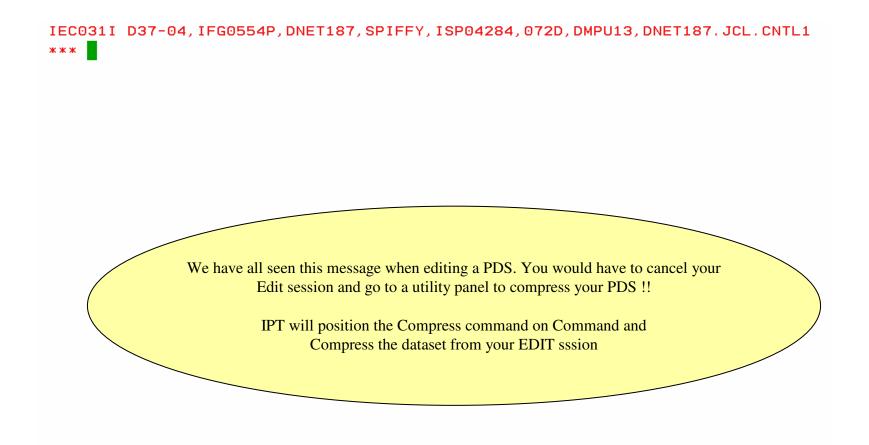

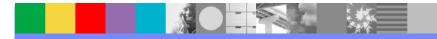

© 2007 IBM Corporation

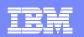

#### **Compress Command added by IPT**

-IPT- EDIT DNET187.JCL.CNTL1(TEST) - 01.01 Columns 00001 00072 Command ===> COMPRESS Scroll ===> PAGE ==MSG> -Warning- The UNDO command is not available until you change ==MSG> your edit profile using the command RECOVERY ON. C99999 //DNET187X JOB (ZACK, 81038), 'JOB INFORMATION', 000002 // CLASS=A, MSGCLASS=H, MSGLEVEL=(1,1), 000003 // NOTIFY=&SYSUID 000005 //STEP1 EXEC PGM=TRADERB, PARM='/TEST(, INSPIN, , )' 000006 //SYSPRINT DD DISP=OLD, 000007 //STEPLIB DD DISP=SHR. DSNAME=DNET047. DEMOS. PDPAK. LOAD 000008 // 000009 //SYSPRINT DD SYSOUT=\* 000010 //SYSPRINT DD SYSOUT=\* 000011 //COMPFILE DD DISP=SHR, DSN=DNET047. DEMOS. PDPAK. COMPFILE 000012 //CUSTFILE DD DISP=SHR, DSN=DNET047. DEMOS. PDPAK. COMPFILE 000013 //TRANSACT DD DISP=SHR, DSN=DNET047. DEMOS. PDPAK. COMPFILE 000015 //REPOUT DD SYSOUT=\* 00001 00001 ABEND 0D37: Press ENTER to compress (Jump function disabled). 00001 000019 //TRANREP DD SYSOUT=\*

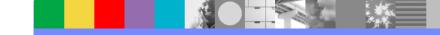

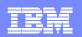

#### Library Compress

-IPT- EDIT DNET187.JCL.CNTL1(TEST) - 01.01 Library compressed Command ===> Scroll => PAGE \*\*\*\*\*\*\*\*\*\*\*\*\*\*\* Top of Data \*\*\*\*\*\*\*\*\* ==MSG> -Warning- The UNDO command is not available until you change your edit profile using the command RECOVERY ON. ==MSG> 000001 //DNET187X JOB (ZACK, 81038), 'JOB INFORMATION', 000002 // CLASS=A, MSGCLASS=H, MSGLEVEL=(1,1), 000003 // NOTIFY=&SYSUID 000005 //STEP1 EXEC PGM=TRADERB, PARM='/TEST(, INSPIN 000006 //SYSPRINT DD DISP=OLD, **Library Compressed** 000007 //STEPLIB DD DISP=SHR. **Continue your Edit Session !!!** DSNAME=DNET047.DEMOS.PDPAK.L 000008 // 000009 //SYSPRINT DD SYSOUT=\* 000010 //SYSPRINT DD SYSOUT=\* 000011 //COMPFILE DD DISP=SHR, DSN=DNET047. DEMOS. PDPAK. COMPFILE 000012 //CUSTFILE DD DISP=SHR, DSN=DNET047. DEMOS. PDPAK. COMPFILE 000013 //TRANSACT DD DISP=SHR, DSN=DNET047. DEMOS. PDPAK. COMPFILE 000015 //REPOUT DD SYSOUT=\* 000016 //TRANREP DD SYSOUT=\* 000017 //TRANREP DD SYSOUT=\* 000018 //TRANREP DD SYSOUT=\* 000019 //TRANREP DD SYSOUT=\*

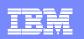

### Shortcut Example (OLH) History List

A Start

1 the

| Di≘                            | splay <u>F</u> ilter <u>V</u> iew <u>P</u> rint <u>O</u> ptio                                                                        | ns <u>H</u> elp                  |                                                                                                    |
|--------------------------------|----------------------------------------------------------------------------------------------------|----------------------------------|----------------------------------------------------------------------------------------------------|
| НQХ77<br>СОММР                 | 730 SDSF PRIMA<br>AND INPUT ===> <mark>olh</mark>                                                                                    | RY OPTIO                         | N MENUSCROLL ===> PAGE                                                                                        |
| DA<br>I<br>O<br>H<br>ST        | Active users<br>Input queue<br>Output queue<br>Held output queue<br>Status of jobs                                                   | INIT<br>PR<br>PUN<br>RDR<br>LINE | Initiators<br>Printers<br>Punches<br>Readers<br>Lines                                                         |
| LOG<br>SR<br>MAS<br>JC<br>SE   | System log<br>System requests<br>Members in the MAS<br>Job classes<br>Scheduling environments                                        | NODE<br>SO<br>SP<br>RM<br>CK     | Nodes<br>Spool offload<br>Spool volumes<br>Resource monitor<br>Heal <u>th checke</u> r                        |
| RES<br>Licen<br>5694-<br>US Go | WLM resources<br>Ased Materials - Property of<br>AO1 (C) Copyright IBM Co<br>overnment Users Restricte<br>osure restricted by GSA AD | Fro                              | om any ISPF Panel obtain a list of<br>Last 100 datasets accessed.<br>rokes and Time on repeat functions !!!!! |
|                                |                                                                                                    |                                  |                                                                                                    |

© 2007 IBM Corporation

| _ |   |      |
|---|---|------|
|   |   |      |
|   | - | 1. 1 |
|   |   |      |
|   |   |      |
|   |   |      |

## **History List**

| -IPT- OLI | ST (E)  |       | DATA SET HISTORY "A" will display assist                |   |
|-----------|---------|-------|---------------------------------------------------------|---|
| Command   | ===>    |       | SCROLL ===> PAGE                                        |   |
|           | _       |       | *TEMPORARY LIST*                                        | ¢ |
| Command   | Member  | Numbr | Data Set Names / Objects Volume                         |   |
|           |         | 1     | 'DNET187.ADLAB.JCL'                                     |   |
|           | \$INDEX | 2     | 'DNET187.ADLAB.INSTALL'                                 |   |
|           |         | 3     | 'DNET603.ADLAB.SYSDEBUG'                                |   |
|           |         | 4     | 'DNET187.ADLAB.SYSDEBUG'                                |   |
|           |         | 5     | 'DNET187.ADLAB.LISTING'                                 |   |
|           | FMCTLCD | 6     | 'DNET187.ADLAB.FILES'                                   |   |
|           |         | 7     | 'DNET187.ADLAB.COPYLIB'                                 |   |
|           | C*      | 8     | 'DNET187.ADLAB.COPYLIB'                                 |   |
|           |         | 9     | 'DNET187.ADLAB.COPYLIB1'                                |   |
|           |         | 10    | 'DNET187.ADLAB.COPYLIB2'                                |   |
|           | EQ*     | 11    | 'DNET187. ISPF. ISPPROF'                                |   |
|           | DNET*   | 12    | 'DB2.V7R1M0.SDSNLOAD' Last 100 Datasets in Olist Format |   |
|           |         | 13    | 'DB2.V7R1M0.SDSNLOAD' positioned                        |   |
|           | FMCOPY  | 14    | 'DNET187. ADLAB. FILES' At the Referenced Member        |   |
|           |         | 15    | 'DNET187.ADLAB.DTCMD'                                   |   |
|           | CUST1   | 16    | 'DNET187.ADLAB.COPYLIB' Select # to Edit                |   |
|           |         | 17    | 'DNET047.CODE.DTSF'                                     |   |
|           |         | 18    | 'DNET187.OSVS.LISTING'                                  |   |

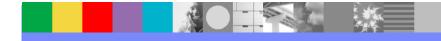

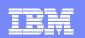

#### Summary ISPF Productivity !!!!!

- Enhanced action bar, pop-up windows, new functions, and point-and-shoot.
- Integrates seamlessly with ISPF
- Shortcuts and additional commands reduce the need to navigate to utility panels and invoke them separately
- Enhances TSO/ISPF Functions
- Access frequently used datasets using OLIST to reduce panel navigation and keystrokes
- Improves overall performance of ISPF: reduces CPU usage, EXCP counts, and improves response time. Browsing, editing, copying, displaying lists, and finding Data is significantly faster

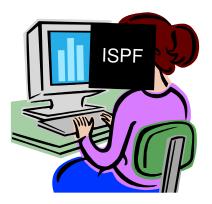

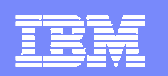

#### Evolution of development environment

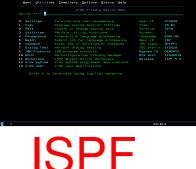

#### A flexible and customizable development environment can make your mainframe programmers more efficient

- Language specific colorization with dynamic syntax checking
- Language prompting
- All needed tools available in one screen rather than SPLIT screen and screen STACKing
- Drag and drop copies
- Easy to move data from one LPAR to another
- Familiar GUI User interface for those not exposed to ISPF
- Automation of JCL creation
- Integration with Traditional "PD" Tools, ie. Debug Tool Utilities and Advanced Functions, IBM Fault Analyzer and IBM File Manager

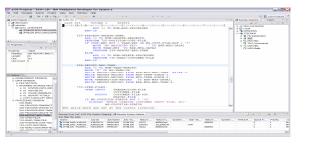

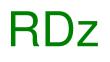

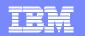

#### Productivity via Integration with RDz

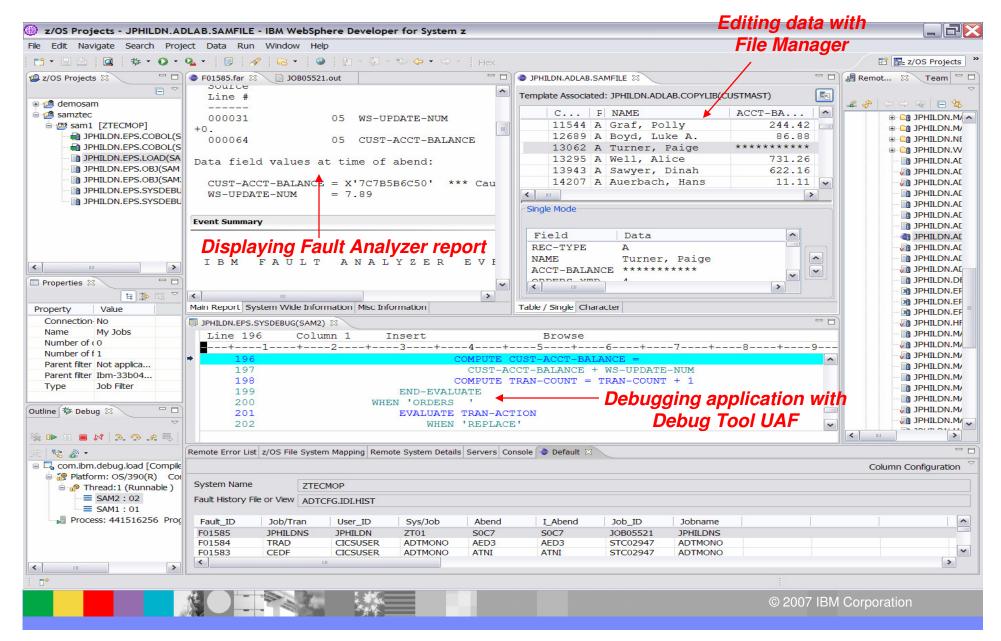

- Productivity for current developers
- Attracting new people to the Z platform
- Continue to move the platform forward to make it the only tool needed for development
- Modernization & SOA

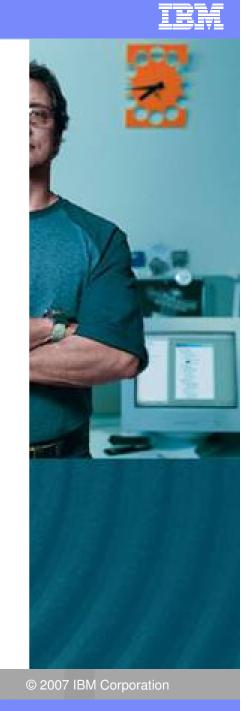

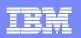

#### **Developer Pains**

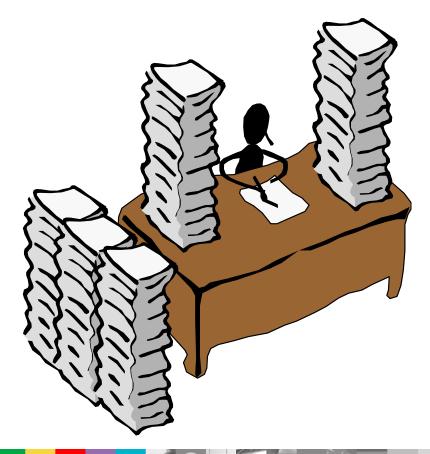

- Productivity
  - Identify Create/Locate files needed for change
  - Making consistent changes
  - Creating deliverables under deadlines
  - Testing and verifying quality
  - Managing problems, failures and time
- Quality
  - Reliable deliverables
  - Easily verify error and informational message
  - Well structured skeletons
- Quickly adapting to change

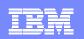

#### **Development Manager Pains**

- Prompt and Quality deliverables (see Developers Needs)
- Reducing the need for training on multiple and/or different tools

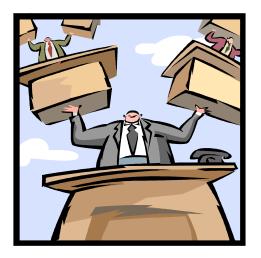

- Ensuring groups doing different work communicate efficiently
- Ensure young recruits can be effective on the z/OS platform

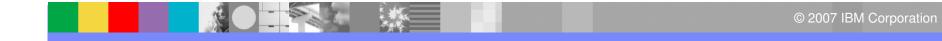

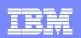

#### Summary – What have we seen?

- Advances in development environments from 20<sup>th</sup> century to 21<sup>st</sup> century
- People new to System Z expect a modern interface than what was available from the past
- By investment and adding PD Tools to the RDz platform, we show our commitment for making application development easier and more productive
- With other development perspectives included in the same tool, artificial walls for developers can be reduced and communication/cooperation can be improved

Helping customers optimize their investments in software delivery across organizationally diverse environments

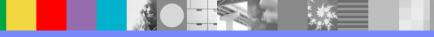

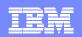

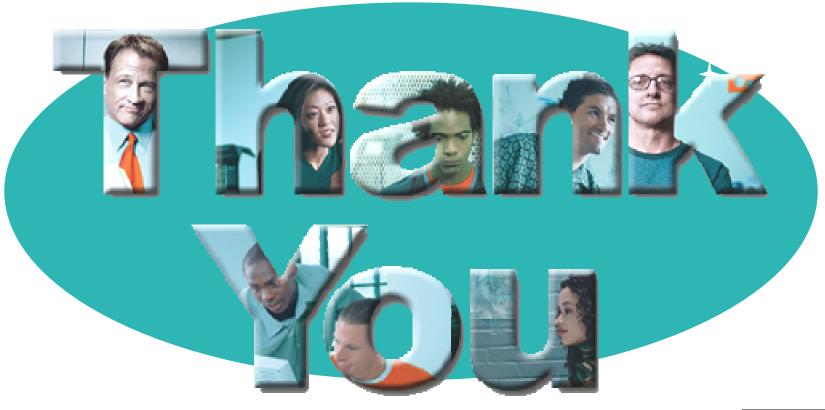

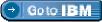

#### © Copyright IBM Corporation 2007. All rights reserved.

The information contained in these materials is provided for informational purposes only, and is provided AS IS without warranty of any kind, express or implied. IBM shall not be responsible for any damages arising out of the use of, or otherwise related to, these materials. Nothing contained in these materials is intended to, nor shall have the effect of, creating any warranties or representations from IBM or its suppliers or licensors, or altering the terms and conditions of the applicable license agreement governing the use of IBM software. References in these materials to IBM products, programs, or services do not imply that they will be available in all countries in which IBM operates. Product release dates and/or capabilities referenced in these materials may change at any time at IBM's sole discretion based on market opportunities or other factors, and are not intended to be a commitment to future product or feature availability in any way.

IBM, the IBM logo, the on-demand business logo, Rational, the Rational logo, and other IBM products and services are trademarks of the International Business Machines Corporation, in the United States, other countries or both. Other company, product, or service names may be trademarks or service marks of others.

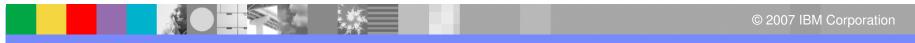